# **SONY.**

# **Compact Disc Playe**

Operating Instructions

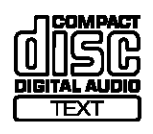

CDP-CX235

© 2000 Sony Corporation

## WARNING

**To prevent fire or shock hazard, do not expose the unit to rain or moisture.**

**To avoid electrical shock, do not open the cabinet. Refer servicing to qualified personnel only. Do not install the appliance in a confined space, such as a bookcase or built-in cabinet.**

**Forthe customers in the United States**

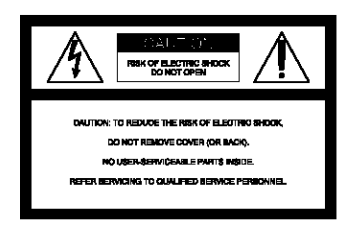

This symbol is intended to alert the user to the presence of uninsulated "dangerous voltage" within the product's enclosure that may be of sufficient magnitude to constitute a risk of

electric shock to persons.

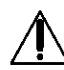

This symbol is intended to alert the user to the presence of important operating and maintenance (servicing) instructions in the literature accompanying the appliance.

#### **iNFORMATION**

This equipment has been tested and found to comply with the limits for a Class B digital device, pursuant to Part 15 of the FCC Rules. These limits are designed to provide reasonable protection against harmful interference in a residential installation. This equipment generates, uses, and can **radiate** radio frequency energy and, if not installed and used in accordance with the instructions, may cause harmful interference to radio communications.

However, there is no guarantee that interference will not occur in a particular installation. If this equipment does cause harmful interference to *radio* or television *reception,* which can be determined by turning the equipment off and on, the user is encouraged to try to correct the interference by one or more of the following measures:

- Reorient or relocate the receiving antenna.
- Increase the separation between the equipment and receiver.
- Connect the equipment into an outlet on a circuit different from that to which the receiver is connected.
- Consult the dealer or an experienced *radio/TV* technician for help.

#### **CAUTION**

You are cautioned that any changes or modification not expressly approved in this manual could void your authority to operate this equipment.

#### **Owner's Record**

The model and serial numbers are located at the rear of the unit. Record the serial number in the space provided below. Refer to them whenever you call upon your Sony dealer regarding this product.

Model No. CDP-CX235 Serial No.

#### **(Except for the customers in the United States)**

This appliance is classified as a CLASS 1 LASER product. The CLASS 1 LASER PRODUCT MARKING is located on the **rear** exterior.

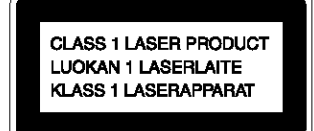

This equipment is intended for home entertainment purposes only. The warranty shall be invalidated if used in commercial environments, such as by disc jockeys, etc., even within the Warranty Period.

## **Welcome!**

Thank you for purchasing the Sony Compact Disc Player. Before operating the unit, please *read* this manual thoroughly and retain it for future reference.

# **About This Manual**

The instructions in this manual are for model CDP-CX235.

#### **Conventions**

- Instructions in this manual describe the controls on the player. You can also use the controls on the **remote** if they have the same or similar names as those on the player.
- The following icons are used in this manual:

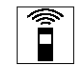

Indicates that you can do the  $\Box$  task using the remote.

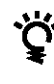

Indicates hints and tips for making the task easier.

# **TABLE OF CONTENTS**

### **Getting Started**

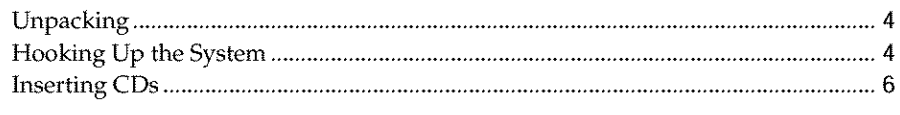

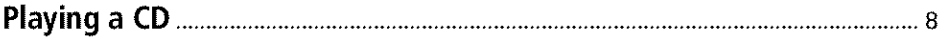

### **Playing CDs**

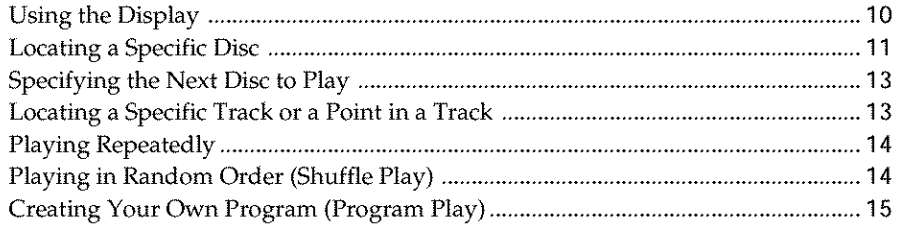

### **Storing Information About CDs (Custom Files)**

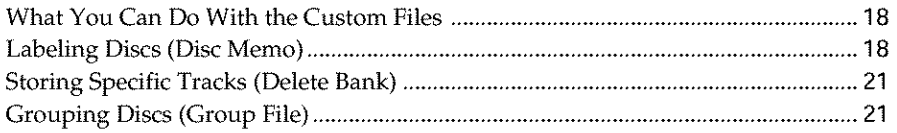

### **Additional Information**

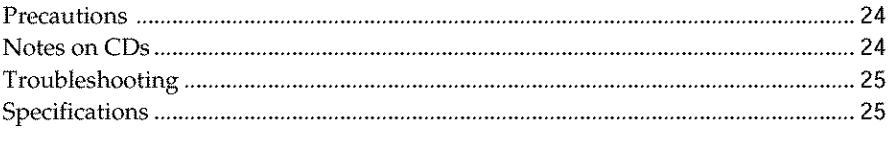

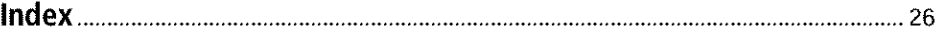

# **Unpacking**

Check that you received the following items:

- Audio cord (1)
- Remote commander (remote) (1)
- Size AA (R6) batteries (2)

### **Inserting batteries into the remote**

You can control the player using the supplied remote. Insert two size AA (R6) batteries by matching the + and - on the batteries to the diagram inside the battery compartment.

Insert the negative (-) end first, then push in and down until the positive (+) end clicks into position.

When using the remote, point it at the remote sensor  $\blacksquare$ on the player.

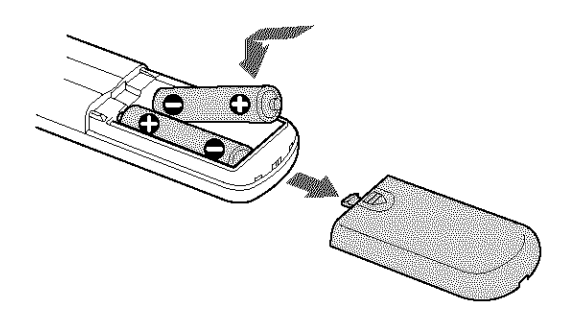

#### \_When **to replace batteries**

With normal use, the batteries should last for about six months. When the remote no longer operates the player, **replace** all the batteries with new ones.

#### **Notes**

- **•** Do not leave the remote near an extremely hot or humid place.
- Do not drop any foreign object into the remote casing, particularly when **replacing** the batteries.
- Do not expose the remote sensor to direct sunlight or lighting apparatuses. Doing so may cause a malfunction.
- If you do not use the remote for an extended period of time, remove the batteries to avoid possible damage from battery leakage and corrosion.

# **Hooking Up the System**

### **Overview**

This section describes how to hook up the CD player to an amplifier. Be sure to turn off the power of each component before making the connections.

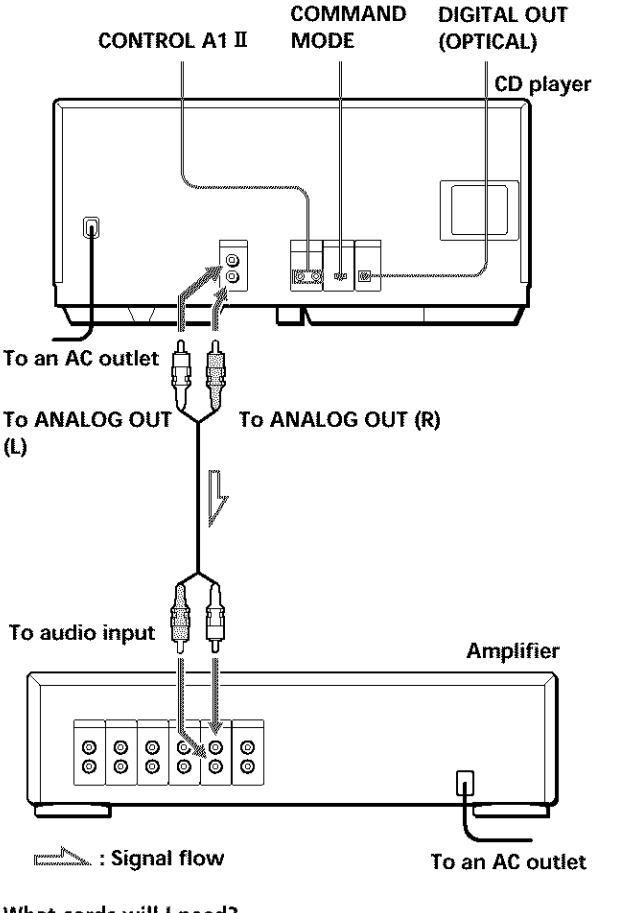

## **What** *cords* **will I need?**

Audio cord (1) (supplied)

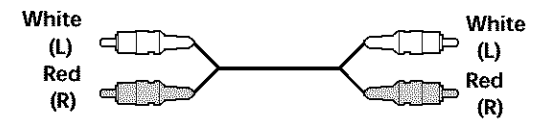

### **Hookups**

When connecting the audio cord, be sure to match the color-coded cord to the appropriate jacks on the components: Red (right) to Red and White (left) to White. Be sure to make connections firmly to avoid hum and noise.

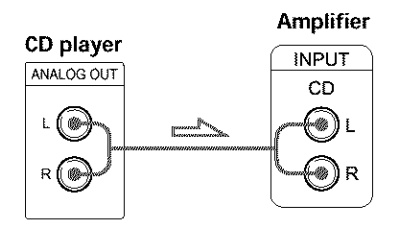

**• if you have a digital component such as a digital amplifier, D/A converter, DAT or MD**

Connect the component via the DIGITAL OUT (OPTICAL) connector using an optical cable (not supplied). Take off the cap and plug in the optical cable.

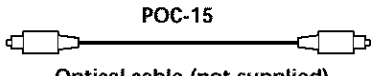

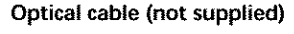

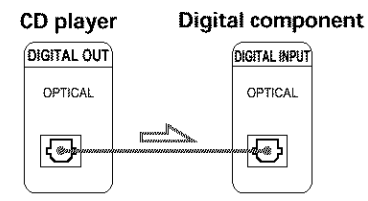

#### **Note**

When you connect via the DIGITAL OUT (OPTICAL) connector, noise may occur when you play CD software other than music, such as a CD-ROM.

#### \*(\_lf **you a Sonycomponent CONTROL have with the A1]Ijack**

Connect the component via the CONTROL A1  $\mathbb{I}$  jack. You can simplify the operation of audio systems composed of separate Sony components. For details, refer to the supplementary "CONTROL A1 II Control System" instructions.

#### **When using** another Sony CD player together with **this player**

You can make the supplied remote effective only for this player.

• When using the player equipped with the COMMAND MODE selector: Set the COMMAND MODE selector of this player to

CD 1 and that of another player to CD 2 or CD 3. Then set the CD 1/2/3 switch on the remote supplied for each player accordingly.

• When using the player not equipped with the COMMAND MODE selector: The command mode of the player without the COMMAND MODE selector is set to CD 1. Set the COMMAND MODE selector of this player to CD 2, and set the CD  $1/2/3$  switch on the remote to CD 2.

### **Setting the voltage selector (voltage selector** equipped **models only)**

Check that the voltage selector on the rear panel of the player is set to the local power line voltage. If not, set the selector to the correct position using a screwdriver before connecting the AC power cord to a wall outlet.

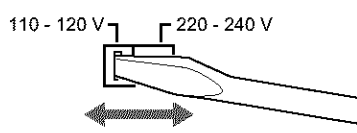

### **Connecting the AC power cord**

Connect the AC power cord to a wall outlet.

### **Note on placement**

Be sure to place the player on a horizontal place. If the player is slanted, it may cause malfunction or damage the player.

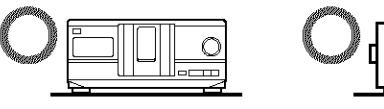

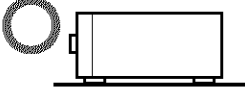

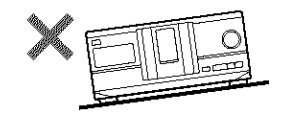

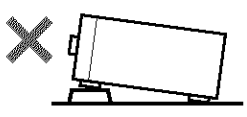

# **Inserting CDs**

You can insert up to 200 discs into this player.

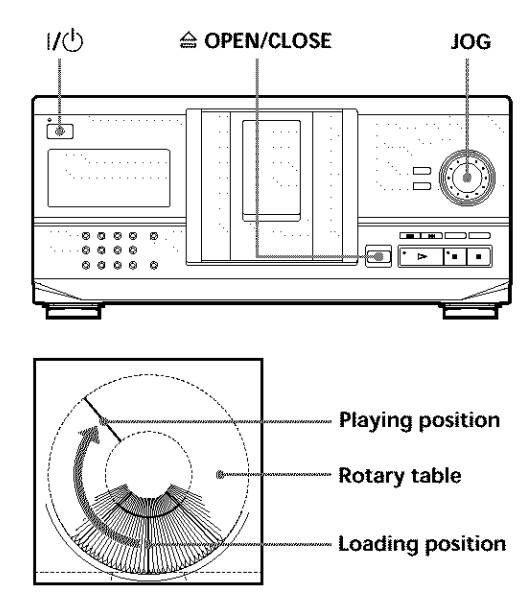

- **1** Press  $1/\sqrt{2}$  to turn on the player.
- **2** Open the front cover by pressing  $\triangle$  OPEN/ CLOSE.

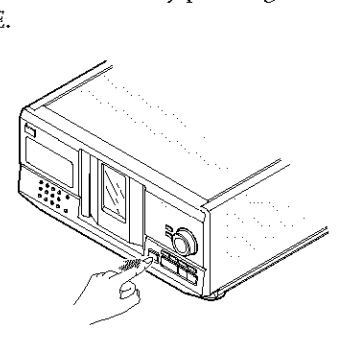

**3** Turn the JOG dial until you find the disc slot where you want to insert a disc, while checking the disc number (written beside every slot and also indicated in the display).

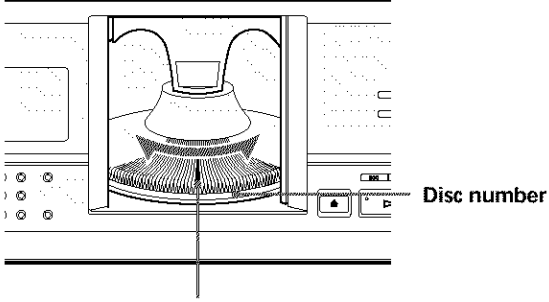

**Disc slot at** the loading **position**

The disc number at the loading position appears in the display. If the disc has the Disc Memo (see page 18), the Disc Memo appears instead of the disc number. As you turn the JOG dial, the disc number or the Disc Memo changes.

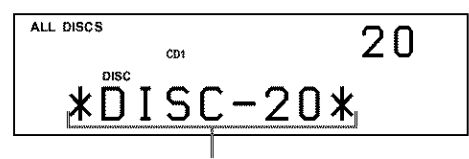

**Disc** number **or** the **Disc Memo**

You can classify discs into eight groups by using the Group File function. This feature lets you easily find the disc you want to play. For details, see "Grouping Discs" on page 21.

**4** Insert a disc with the label side facing right.

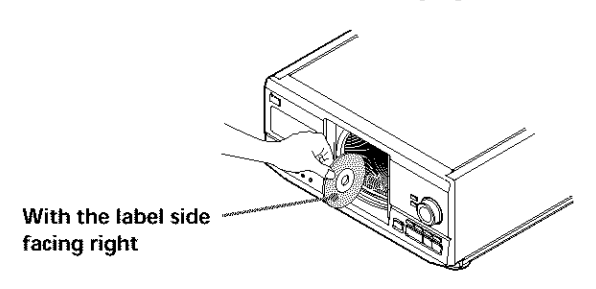

After inserting the disc, you can input the original disc titles instead of the disc numbers (see "Labeling Discs" on page 18) to locate it easily when you start playing.

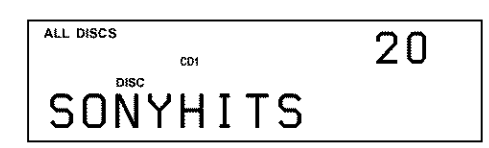

- **5** Repeat Steps 3 and 4 to insert more discs.
- **6** Close the front cover by pressing  $\triangle$  OPEN/ CLOSE.

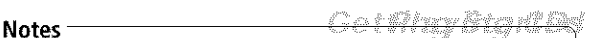

- **• Do not insert an** empty **8 cm (3-inch) CD adaptor (CSA-8). It** may **damage the player.**
- **Do not attach anything suchas seals or sleeves to CDs. it may damage the player or the disc.**
- If you drop a disc into the player and the CD won't go into the slot correctly, consult your nearest Sony dealer.
- When transporting the player, *remove* all discs from the player.
- Make sure you have inserted the disc into each slot at a *right* angle to the rotary table. If the disc is not put in straight, it may damage the player or the disc.
- Make sure the *rotary* table comes to a complete stop before inserting or removing discs.

The front panel closes automatically when you press  $\triangleright$ . Be careful not to put your hand into the player after  $p$ ressing  $\triangleright$  otherwise your hand may be caught in the front panel.

### **Removing CDs**

After following Steps 1 to 3 of "Inserting CDs" on page 6, remove the discs. Then close the front cover.

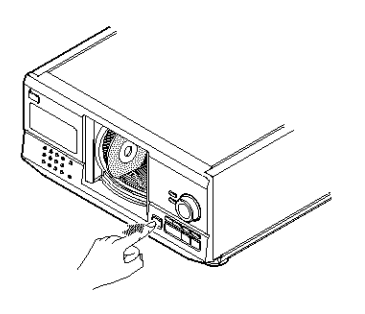

The rotary table turns and the disc slot at the loading position is set to the playing position. Always close the front cover except when you insert or remove discs.

# **Playing a CD**

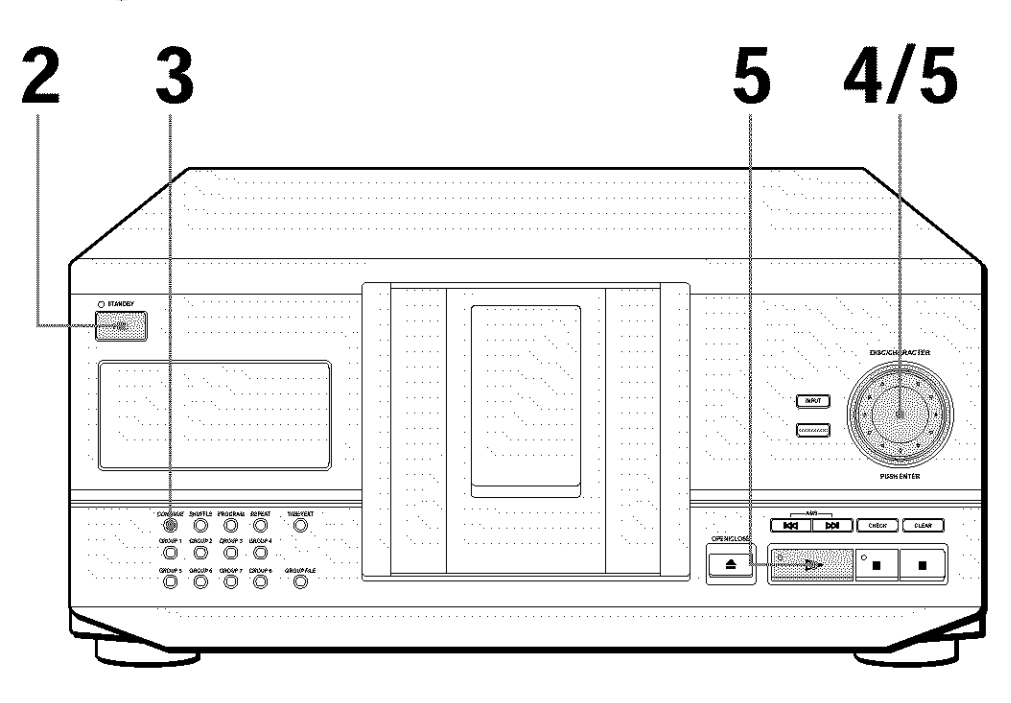

- **• Seepages4- 5** for **the hookup information.**
- Make sure you have inserted the **discscorrectlyasindicatedon pages6 - 7.**
- **Youcanplayall the trackson a discinthe originalorder (ContinuousPlay).Youcanalso playup to 200 discs consecutively.**
- \*\_You **can on player turn the by** pressing  $I/\mathbb{O}$  on the **remote**
- Turn on the amplifier and select the CD player position.
- $\overline{2}$ Press  $1/\text{\textcircled{1}}$  to turn on the player.
- **3** Press CONTINUE to select ALL DISCS or I DISC Continuous Play mode.

Each time you press CONTINUE, "ALL DISCS" or "1 DISC" appears in the display.

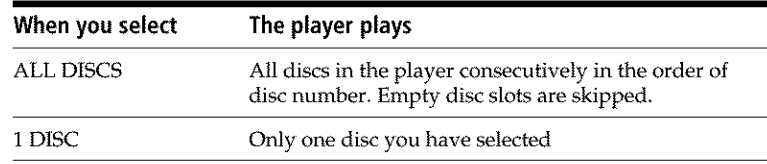

4

**1**

Turn the JOG dial until the disc number or the Disc Memo (see page 18) you want appears in the display to select the first disc (ALL DISCS) or the disc you want (1 DISC).

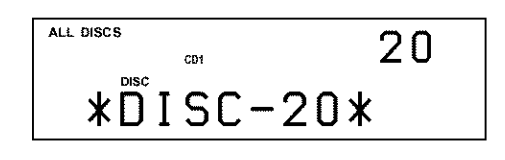

#### \*\_\* **When you turn off player the**

The player *remembers* the last playing disc and the play mode (Continuous, Shuffle (see page *14) or* Program (see page 15)). When you turn on the player again, therefore, the player plays the same disc in the same play mode.

#### -----<sub>7</sub>-

### **To stop playback**

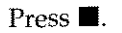

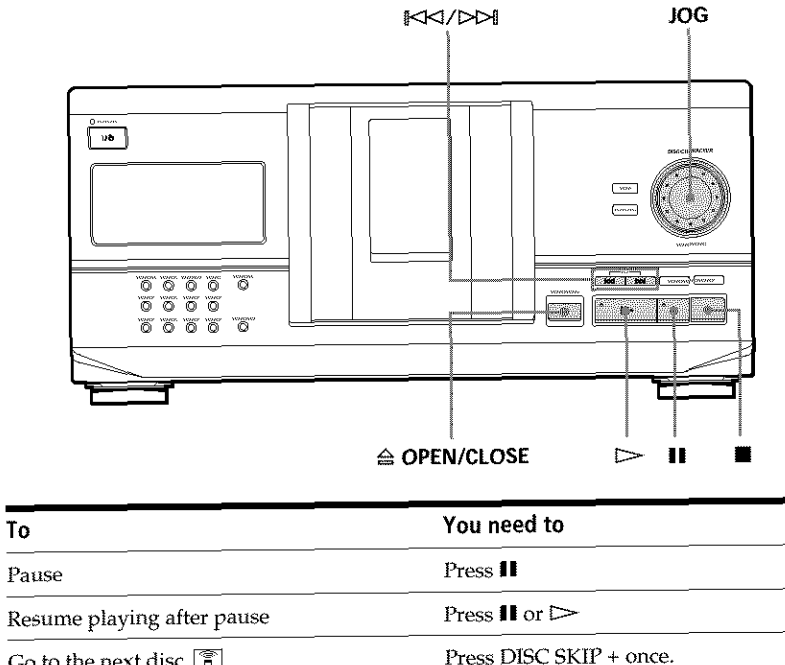

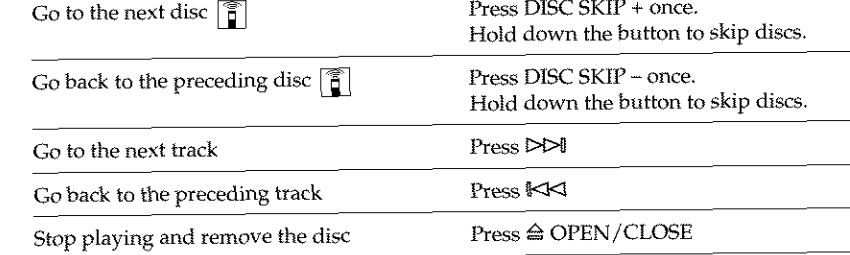

Biilii ilmaani Biiiiiiiiiiiiiiiiiiiiiiii Biiiiiiiiiiiiiiiiiiiiiiiii Biilii il Biiiiiiiiiiiiiiiiiiiiiiii Biilii il  $\sum_{i=1}^{n}$ Biiiiiiiiiiiiiiiiiiiiiiiii Biiliikii il Biilii il Biiiiiiiiiiiiiiiiiiiiiiiii Biilii ilm Biiiiiiiiiiiiiiiiiiiiiiii Biiiiiiiiiiiiiiiiiiiiiiiii Biiiiiiiiiiiiiiiiiiiiiiii Biiiiiiiiiiiiiiiiiiiiiiii Biiiiiiiiiiiiiiiiiiiiiiiii Biilii ilmaaniikka kuninka kuninka kuninka kuninka kuninka kuninka kuninka kuninka kuninka kuninka kuninka kun<br>Sentys kuninka kuninka kuninka kuninka kuninka kuninka kuninka kuninka kuninka kuninka kuninka kuninka kuninka Biiiiiiiiiiiiiiiiiiiiiiii Biiiiiiiiiiiiiiiiiiiiiiiii  $\sum_{k=1}^{n}$ Biiiiiiiiiiiiiiiiiiiiiiii  $\frac{1}{2}$ 

 $\frac{1}{k}$  $\frac{1}{2}$ 

\_iiiiiiiiiiiiiiiiiiii

# **Using the Display**

You can check information about the disc using the display.

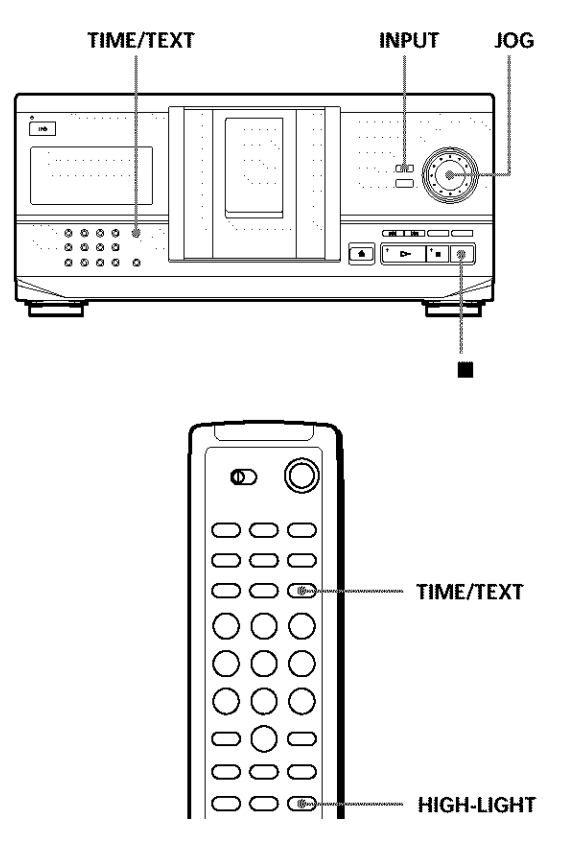

### **Checking the total number and playing time of the tracks**

Select the disc you want to check, and press TIME/TEXT.

The display shows the current disc number, total number of tracks, and total playing time of the disc.

**Current disc number**

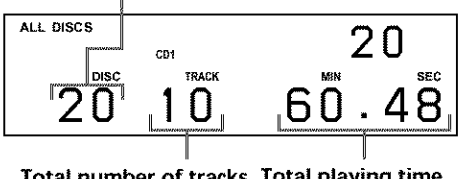

**Total number of tracks Total playing time**

### **"1\_ When you want to checkanother disc**

Press DISC SKIP on the remote in the stop mode to select the disc you want to check. The total number of tracks and the total playing time of tho selected disc appear for a while.

### **Display information while playing a disc**

While playing a disc, the display shows the current disc number, track number, playing time of the track and the next disc number.

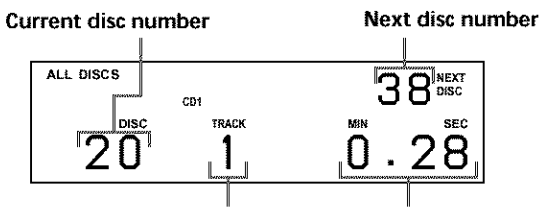

**Current track number Playingtime of the track**

### **Checking the information of CD TEXT discs**

CD TEXT discs have information, such as the disc titles or artist names, memorized in a blank space on the discs where, on normal discs, there is no information. The display shows the CD TEXT information of the disc so that you can check the current disc title, artist name and track title. When the player detects CD TEXT discs, the "CD TEXT" indication appears in the display. If your CD TEXT disc has multi language capacity, "MULTI CD TEXT" indication appears in the display. If you want to check the information in another language, refer to "Selecting the language of the CD TEXT information" on page 11.

#### **Display** information **before you** start **playing**

The display shows the disc title. When you press TIME/TEXT, the artist name scrolls in the display. If you press TIME/TEXT again, the display shows the current disc number, total number of tracks and total playing time of the disc momentarily. Then the display shows the disc title again.

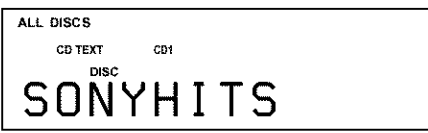

### **Display information while playing a disc**

Each time you press TIME/TEXT, the display shows the information as shown below.

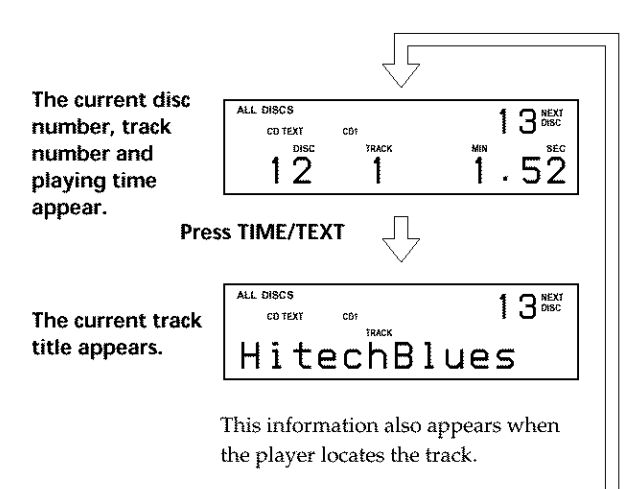

### **PressTIME/TEXT**

### **To play disc highlights** \_

Some CD TEXT discs have a feature to play only the highlights of the discs.

Press HIGH-LIGHT on the remote to start playing disc highlights in the stop mode.

"Hi LIGHT" indication in the display flashes while playing disc highlights.

If you press HIGH-LIGHT while selecting discs without this feature, "NO HIGHLIGHT" appears in the display.

### **Selecting the language of the CD TEXT information**

You can select the language used to display the CD TEXT information when you select a CD TEXT disc with multi-language information.

Once you select the language, the display shows the information in the selected language until you turn off the player. If the player cannot read the language memorized in a CD TEXT disc, the player shows "(other lang.)."

**1** Press INPUT in stop mode. "Select lang." flashes.

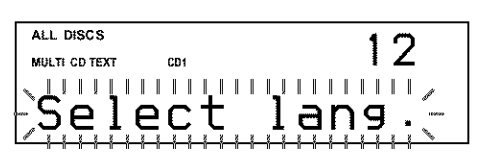

**2** Push the JOG dial.

The current operating language flashes.

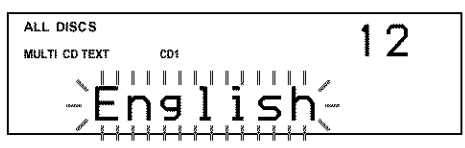

- **3** Turn the JOG dial until the language you want appears in the display.
- **4** Push the JOG dial to select the language. "Reading Text" appears momentarily, then the display shows the information in the selected language.

### **To check the current** language

- 1 Press INPUT while playing a CD TEXT disc. "Show lang." flashes.
- 2 Push the JOG dial.

The current language appears momentarily. You can also check the current language while selecting a CD TEXT disc without multi-language information.

#### **Note**

If you select a CD TEXT disc which does not contain the information of the selected language, the display shows the information in another language according to the disc's priority.

# **Locating a Specific Disc**

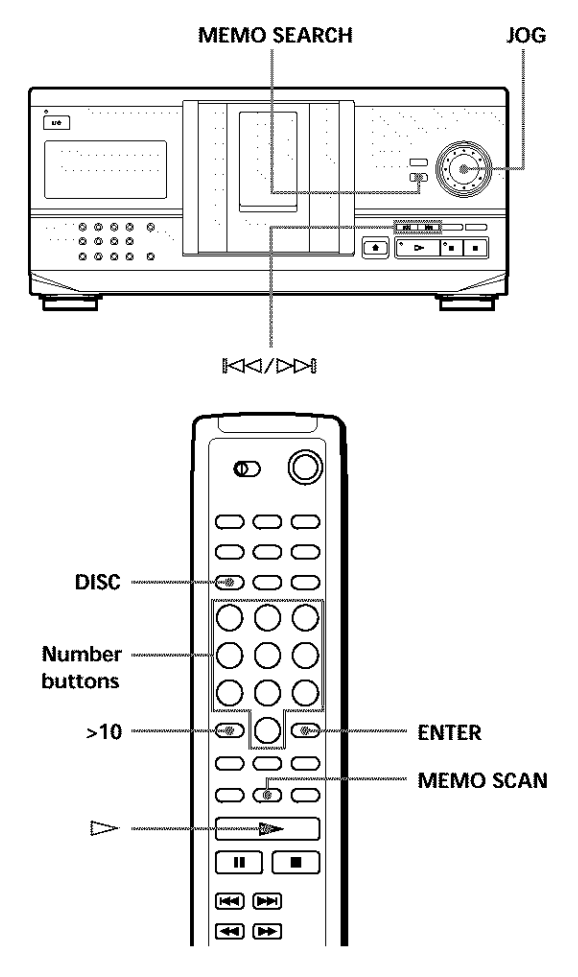

(Continued)

### **Selecting a disc on the player**

Turn the JOG dial until the disc number or Disc Memo (see page 18) you want appears in the display. Push the JOG dial to start play.

### **Selecting a disc directly using the remote**

- **1** Press DISC.
- **2** Press the number button of the disc. Example: To enter number 35 Press 3 then 5. To enter number 100 Press 1, then 10/0 twice.
- **3** Press ENTER to start play.

### **Locating a disc by scanning** each **Disc Memo (Memo Scan)**

You can locate a disc you want to play quickly by scanning the Disc Memos (see page 18) in the display. Note that you cannot use this function in the ALL DISCS Shuffle Play mode.

- **1** Press MEMO SCAN. "MEMO SCAN" appears in the display, and the Disc Memos scroll in the display.
- **2** Press  $\triangleright$  when the Disc Memo of the disc you want to play appears. The disc is set to the playing position, and the player starts playing.

In Program Play mode, the disc will be added to the end of the program if you press ENTER instead of  $\triangleright$ .

#### **Note**

If "NO ENTRY" appears in the display, no disc has been labeled with the Disc Memo. Try the Memo Scan function again after labeling the discs.

### **Locating a disc by searching a specific Disc Memo (Memo Search)**

You can search and locate a disc you want by inputting the first character used in the Disc Memo (see page 18).

- **1** Press MEMO SEARCH. "MEMO SEARCH" appears in the display.
- **2** Press  $K\times1/\rightarrow\rightarrow$  repeatedly to input the first character.

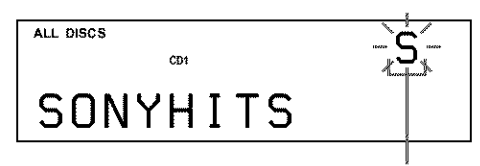

**Input character**

Each time you press  $K<1$   $D<1$ , the characters appear in the following order.

ABCDEFGHIJKLMNOPQRSTUVWX YZ0123456789

If "NOT FOUND" appears in the display while inputting the first character with the  $K$ / $D$ buttons, no disc has been labeled using the input character.

#### **Notes**

- When searching input characters, blanks and symbols before the first character in the Disc Memo are ignored.
- When searching input characters, upper and lower cases cannot be difforentiated.
- **3** Turn the JOG dial to find the disc you want. As you turn the JOG dial, the Disc Memos starting with the input character appear in the display.
- **4** Push the JOG dial to select the disc.

In Program Play mode, the disc will be added to the end of the program.

#### **To cancel Memo Search**

Press MEMO SEARCH again.

#### \_lf =s**no more starting input there DISCMemo with the** character **in Step 3**

The input character changes to the next one when you turn the JOG dial.

# **Specifying the Next Disc to Play**

You can specify the next disc to play while playing a disc in Continuous or I DISC Shuffle Play mode.

While playing a disc, turn the JOG dial. "NEXT DISC" appears in the display and the disc number or Disc Memo (see page 18) changes as you turn the JOG dial. When the disc number or Disc Memo you want appears in the display, stop turning the JOG dial.

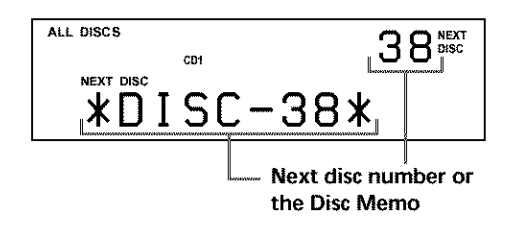

After the current disc is played, the next disc you have specified starts playing.

If you want to skip to the next disc right away, push the JOG dial while playing the current disc.

**To cancelthe discyou have specified** Press CONTINUE twice.

# **Locating a Specific Track or a Point in a Track**

You can quickly locate any track while playing a disc using the KKI/DDI (AMS: Automatic Music Sensor) buttons or number buttons on the remote. You can also locate a specific point in a track while playing a disc.

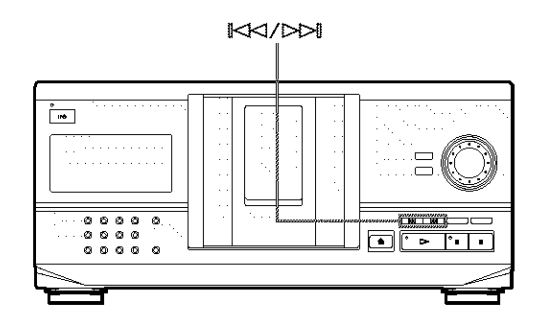

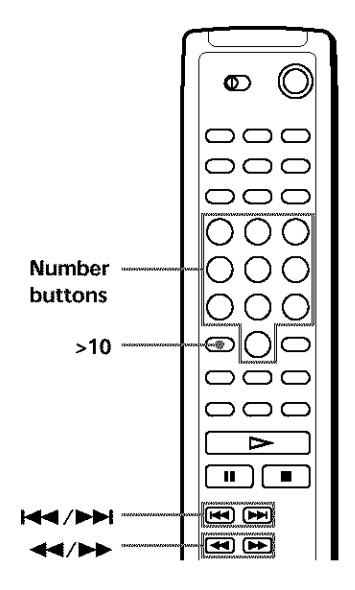

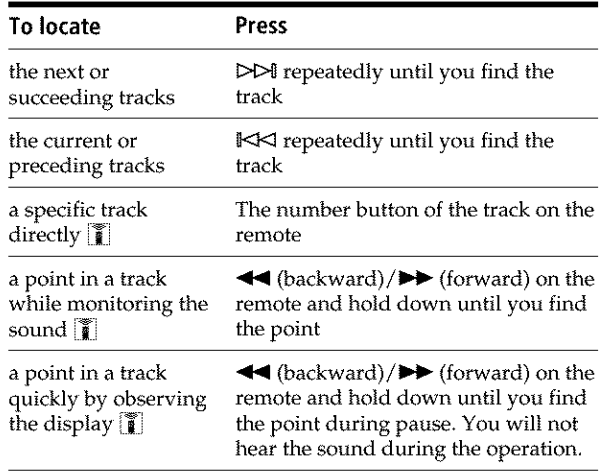

**When you directly locate** a **track numbered over 10** [\_;i Press >10 first, then the corresponding number buttons on the remote.

#### Note

If **"-** OVER **-"** appears in the display, the di\_ has reached the end while you were pressing  $\blacktriangleright$  on the remote. Press  $\blacktriangleright$  or  $\blacktriangleleft$  on the remote to go back.

# **Playing Repeatedly**

You can play discs/tracks repeatedly in any play mode.

# **REPEAT** j—  $\Box$  $\begin{array}{c} \overline{\phantom{0}}\circ\circ\circ\overset{\scriptscriptstyle\circ}{\circ}\\ \circ\circ\circ\circ\\ \circ\circ\circ\circ\\ \end{array}$ டை or<del>t</del>

Press REPEAT while playing a disc.

"REPEAT" appears in the display. The player repeats the discs/tracks as follows:

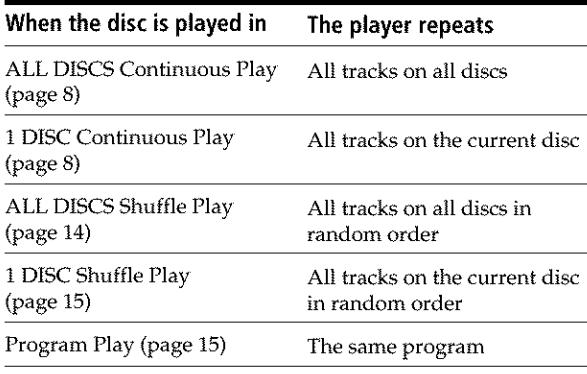

#### **To cancelRepeat Play**

Press REPEAT twice.

### **Repeating the current track**

You can repeat only the current track.

While the track you want is being played, press REPEAT repeatedly until "REPEAT 1" appears in the display.

#### **To cancelRepeat 1** Press REPEAT.

# **Playing in Random Order (Shuffle Play)**

You can have the player "shuffle" the tracks and play in random order. The player shuffles all the tracks on all discs or on the disc you specified.

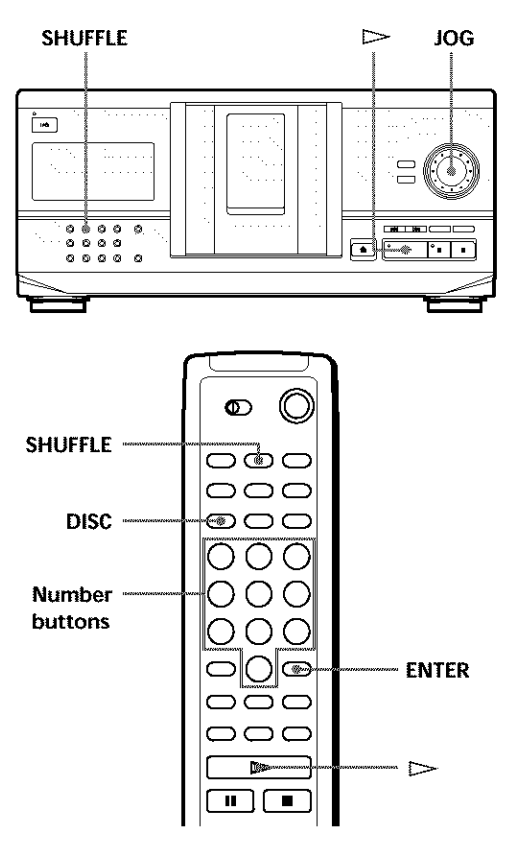

### **Playing all tracks on all discs in random order**

- **1** Press SHUFFLE. "ALL DISCS" and "SHUFFLE" appear in the display.
- **2** Push the JOG dial or press  $\triangleright$ . ALL DISCS Shuffle Play starts. "  $Q_1$ " appears in the display while the player is "shuffling" the discs or the tracks.

### **Playing all tracks on a specified disc in random order**

- **1** Press SHUFFLE twice. "1 DISC" and "SHUFFLE" appear in the display.
- **2** Turn the JOG dial until the disc number you want appears in the display. When using the remote, press DISC first and then press the number button of the disc.
- **3** Push the JOG dial or press  $\triangleright$ . When using the remote, press ENTER. 1 DISC Shuffle Play starts. " $Q_1$ " appears in the display while the player is "shuffling" the tracks.

#### **To cancelShuffle Play**

Press CONTINUE.

#### "\_You **can start Shuffle Play while playing**

Press SHUFFLE, and Shuffle Play starts from the current track.

"\_You **can directly select** a **disc for 1 DISC Shuffle Play** [] See "Selecting a disc directly using the remote" on page 12.

\_You **cango to the nextdiscduring**1 **DISCShufflePlay** [\_ Press DISC SKIP +.

#### \_You **canspecify the next discto play during** 1 **DISC Shuffle** Play

Turn tho JOG dial to specify the next disc. After all the tracks on the current disc are played in random order, the next disc starts playing. If you want to skip to the next disc right away) push the JOG dial while playing the current disc.

#### **Notes**

- You cannot specify the next disc to play during ALL DISCS Shuffle Play.
- Even if you press **is** or turn off the player during ALL DISCS Shuffle Play, the player remembers which discs/ tracks were played and which were not. Therefore, if you want to start ALL DISCS Shuffle Play again from the beginning, be sure to *repeat* the procedure from Step 1.

# Creating **Your Own Program (Program Play)**

You can arrange the order of the tracks and/or discs to create three different programs and programs are stored automatically. A program can contain up to 32 "steps" - one "step" may contain a track or a whole disc.

You can make programs using the controls on the remote as well as ones on the player. However, the programming procedures are different.

### **Creating a program on the player**

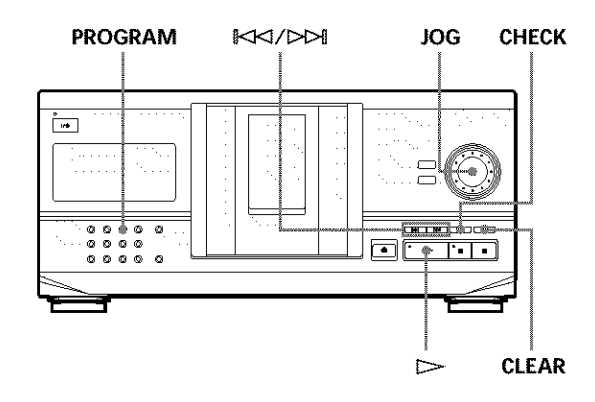

- **1** Press PROGRAM until the program number you want (PROGRAM 1, 2 or 3) appears in the display. If a program is already stored in the selected program number, the last step of the program appears in the display. When you want to erase the whole program, hold down CLEAR until "CLEAR" appears in the display (see page 17).
- **2** Turn the JOG dial until the disc number you want appears in the display.

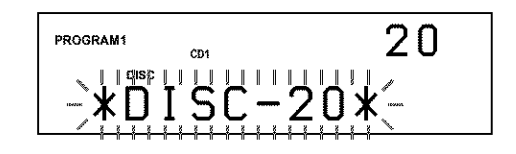

**3** To program <sup>a</sup> whole disc, skip this step. Press KK/DDI until the track number you want appears in the display.

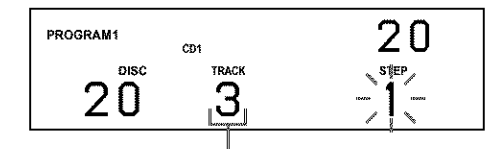

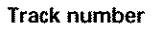

(Continued)

**4** Push the JOG dial.

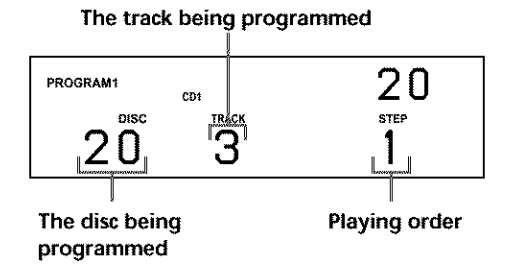

5 To program other discs/tracks, do the following:

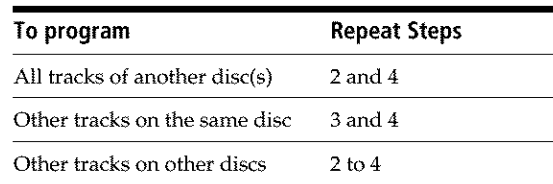

**6** Push the JOG dial or press  $\triangleright$  to start Program Play.

#### **To cancel Program Play**

Press CONTINUE.

- **(\_The programs remain** even **after** Program Play ends When you push the JOG dial or press  $\triangleright$ , you can play the same program again.
- \*\_" **When** you **press** PROGRAM**to select**Program Play **during Continuousor Shuffle** Play The program will be played after the current track.

\*1\_ **The program you erase remains until** it

Even if you replace discs, the programmed disc and track *numbers remain.* So, the player plays only the existing disc and track *numbers.* However, the disc and track *numbers* that are not found in the player or on the disc are deleted from the program, and the rest of the program is played in the programmed order.

#### Note

If you press one of the GROUP  $1 - 8$  buttons to start Group Play, Program Play will be canceled (see page 21).

### **Creating a** program **using the remote**

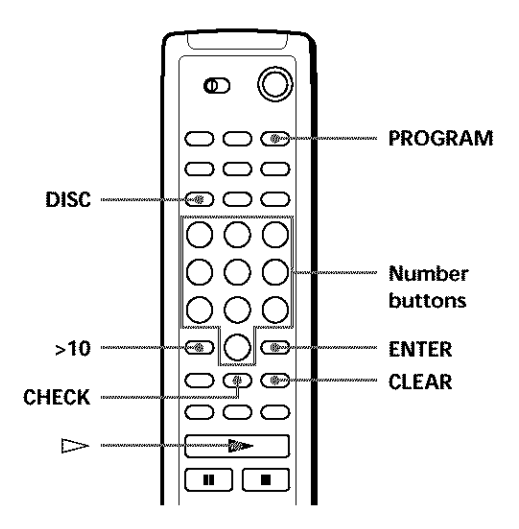

- **1** Press PROGRAM until the program number you want (PROGRAM 1, 2 or 3) appears in the display.
- **Z** Press D1SC.

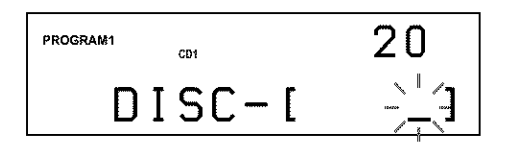

**3** Press the number button of the disc.

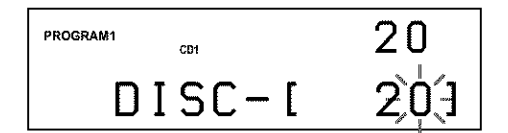

**4** To program awhole disc, press ENTER and go to Step 6. Press >10.

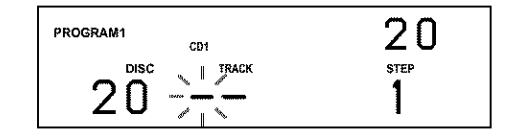

**5** Press the number button of the track. When the disc has more than 10 tracks, press 0 first then press the corresponding number to enter a track number from I to 9.

#### **The disc being programmed**

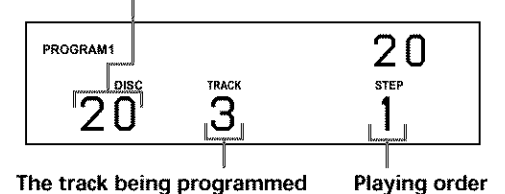

6 To program other discs/tracks, do the following:

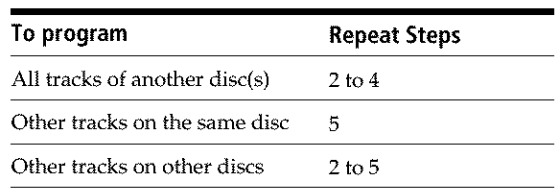

**7** Press  $\triangleright$  to start Program Play.

#### **To cancel Program Play**

Press CONTINUE.

### **Checking the programmed order**

You can check your program before or after you start playing.

Press CHECK.

Each time you press this button, the display shows the disc and track number of each step in the programmed order. (When a whole disc is programmed as one step, "ALL" appears instead of the track number.) After the last step in the program, the display shows "- END -" and returns to the original display.

### **Changing the programmed order**

You can change your program before you start playing.

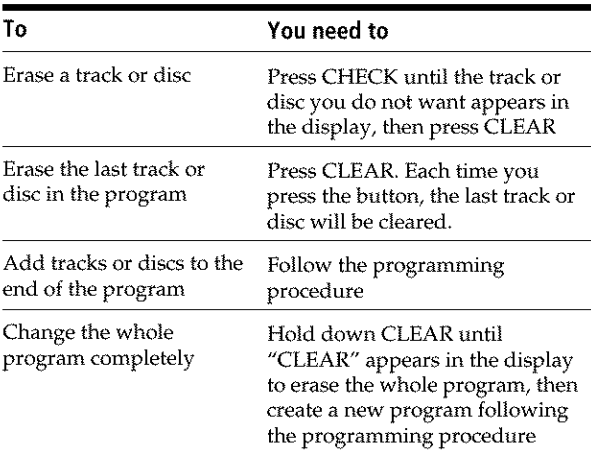

### **Erasing the program stored in memory**

- **1** Press PROGRAM repeatedly in the stop mode until the program number (PROGRAM 1, 2 or 3) you want to erase appears in the display.
- 2 Hold down CLEAR until "CLEAR" appears in the display.

# **What You Can Do With the Custom Files**

The player can store three types of information called "Custom Files" for each disc. Once you have stored Custom Files for a disc, the player automatically recalls what you have stored whenever you select the disc. Note that Custom Files will be erased if you do not use the player for about one month.

### **You can store this information:**

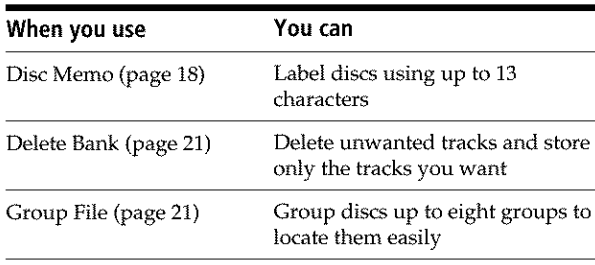

### **Where are Custom Files stored?**

Custom Files are stored not on the disc, but in the player's memory. Therefore you cannot use Custom Files when you play the disc on other players.

### **If you replace discs you have filed in the Custom Files**

The Custom File information you have stored remains, since each Custom File information is assigned to each slot. Erase all Custom Files (Disc Memo, Delete Bank and Group File) of the old disc, and then file the new disc information in the Custom Files.

### **Erasing all Custom Files of all discs**

Turn off the player. While holding down CLEAR, press  $I/\bullet$  to turn on the player. "ALL ERASE" appears in the display, and all Custom Files will be erased.

# **Labeling Discs (Disc Memo)**

You can label discs using up to 13 characters and have the player display the Disc Memo each time you select the disc. The Disc Memo can be anything you like, such as a title, musician's name, category, or date of purchase.

### \_When **you select a CD TEXTdisc**

The disc title is stored as the Disc Memo automatically. If the disc title has more than 13 characters, the first 13 characters of the disc title are stored (see page 10). When you replace a disc with a CD TEXT disc, the disc title of the CD TEXT disc is also stored automatically. Note that you cannot change the Disc Memo of the CD TEXT disc.

**You can**label **discswhile the front cover is open**

### **Labeling discson the player**

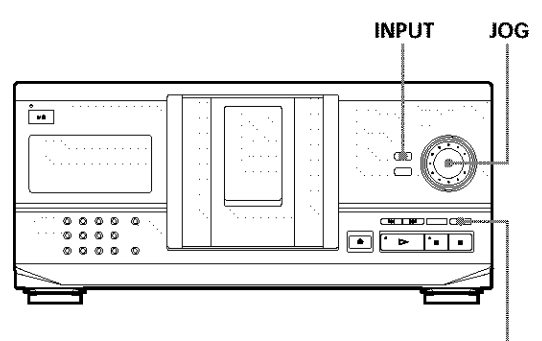

**CLEAR**

**1** Turn the JOG dial until the disc number to which you want to assign a Disc Memo appears in the display.

When you label a disc with the front cover closed, the disc number of the disc at the playing position appears.

When you label a disc with the front cover open, the disc number at the loading position appears.

- 2 Press INPUT "DISC MEMO" flashes.
- **3** Push the JOG dial. The flashing cursor  $(\blacktriangleleft)$  appears.

**4** Turn the JOG dial until the character you want appears in the display.

The cursor disappears and the first space for the Disc Memo flashes.

As you turn the JOG dial clockwise, the characters appear in the following order. Turn the JOG dial counterclockwise to go back to the previous character.

(space) A BC DE FG H1J KL MN OPQRST U VWXYZabcdefghijklmnopqrstuvw xyz0123456789!"#\$%&'()\_+,-. */* :;<  $=$  > ? @ [ \ ] ^ \_ ` {  $\vert$  }  $\sim$ 

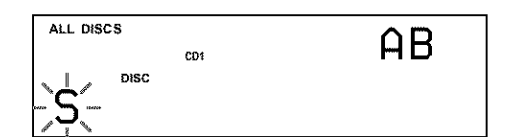

**5** Push the JOG dial to select the character. The selected character lights up, and the flashing cursor appears to indicate the next space to be inpuh

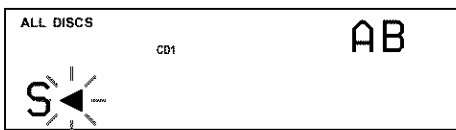

#### If **you** have **made a mistake**

Press CLEAR and begin again by inputting the correct characters.

- **6** Repeat Steps 4 and 5 to input more characters.
- **7** Press INPUT to store the Disc Memo. The display shows the Disc Memo.

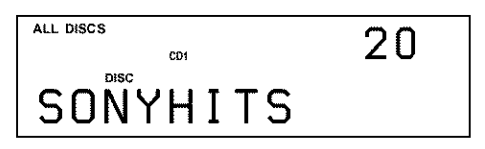

Repeat Steps 1 to 7 to assign Disc Memos to other discs.

### **Labeling discs using the remote**

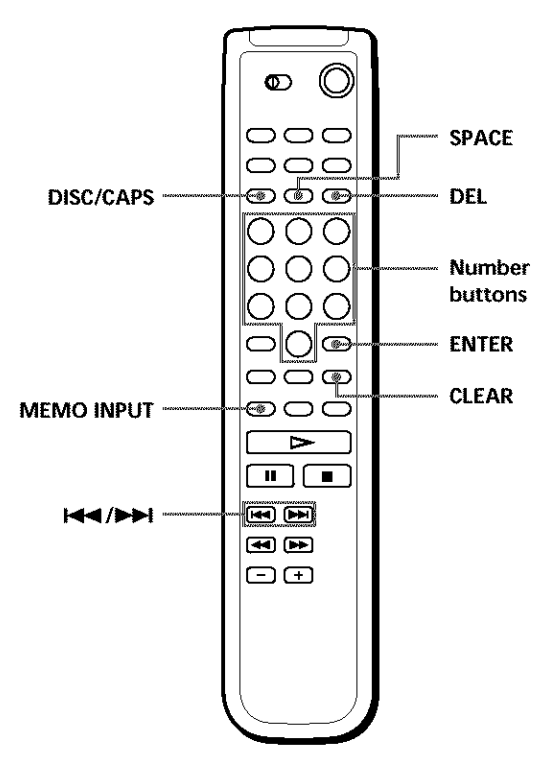

- **1** Press DISC/CAPS.
- **2** Press the number button of the disc you want to assign a Disc Memo, and then ENTER.
- **3** Press MEMO INPUT. The flashing cursor  $\blacktriangleleft$  appears.
- **4** Press DISC/CAPS to find the letter type you want. Each time you press the button, the letter type changes cyclically among capital letters (AB), small letters (ab) and numbers (12). To select a symbol, you have to select the capital or small letter type. The selected letter type appears in the upper right of the display.

(Continued)

### **Storing Information About CDs (Custom Files)**

**5** To input a letter, press the number button corresponding to the letter you want (indicated beside each number button).

The cursor disappears and the first space for the Disc Memo flashes.

Each time you press the button, the letter changes cyclically among the ones indicated beside the button.

To input symbols, press the number button 1 repeatedly until the symbol you want appears in the display.

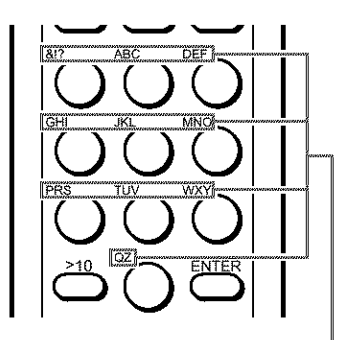

**Characters assigned to each number button**

Example: To select the letter E Press the number button 3 twice.

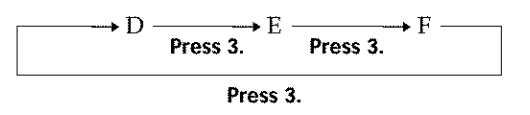

To insert a space, press SPACE once.

To input a number press the number button you want.

**6** Press ENTER to select the character. The selected character lights up, and the flashing cursor appears to indicate the next space to be

input. You can also go to the next space by pressing other number buttons.

- **7** Repeat Steps 4 through 6 to input more characters.
- **8** Press MEMO INPUT to store the Disc Memo. The Disc Memo lights up in the display.

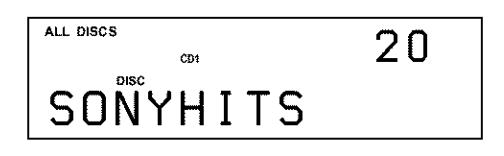

Repeat Steps 1 through 8 to assign Disc Memos to other discs.

\*\_¢lf **you have made <sup>a</sup> mistake while inputting the character**

#### **To correct the character which has been** input

1 Press  $\blacktriangleright$  or  $\blacktriangleright$  until the cursor moves next to the incorrect character.

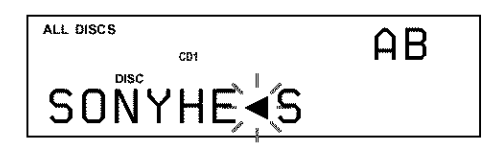

2 Press DEL to delete the incorrect character.

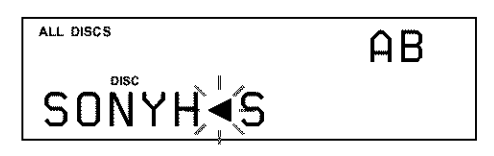

3 Input the correct character.

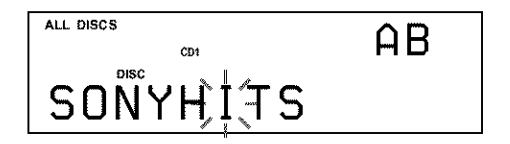

#### **To correct the character currently being input**

- 1 Press DEL to delete the incorrect character.
- 2 Input the correct character.

**To insert a character between the input characters** Press \_ or \_ until the cursor moves next to the point you *want* to insert, and enter the character.

### **Erasing the Disc Memo**

- **1** Follow Steps 1 through 3 in "Labeling discs on the player" on page 18 to select the Disc Memo you want to erase.
- **2** Press CLEAR.

The Disc Memo disappears.

# **Storing Specific Tracks (Delete Bank)**

You can delete unwanted tracks and store only the tracks you want. When you select the disc containing a Delete Bank, you can play only the remaining tracks.

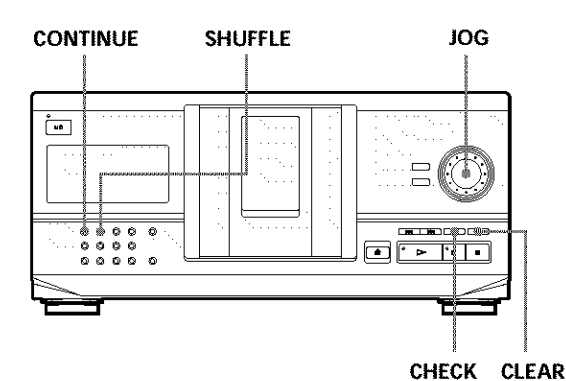

- **1** Press CONTINUE or SHUFFLE before you start playing.
- **2** Turn the JOG dial to select the disc.
- **3** Press CHECK repeatedly until the track you want to delete appears in the display.

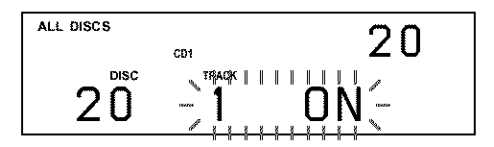

**4** Press CLEAR.

"DELETE FILE" and "OFF" appear in the display.

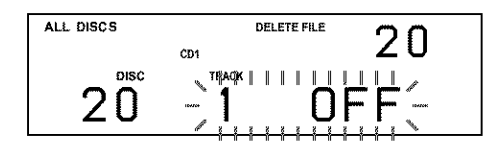

If you want to recover the track, press CLEAR again.

- **5** Repeat Steps 3 and 4 to delete more tracks.
- \*\_You **canrecoverall** the **tracks you have deleted** Hold down CLEAR until "ALL ON" appears in the display.

### **Note**

The deleted tracks are skipped even in the Shuffle or Program Play mode (when the whole disc containing a Delete Bank is programmed as one step).

# **Grouping Discs (Group File)**

You might find that too many discs make it hard to find the disc you want. This player has a feature that lets you classify discs into eight groups. One disc can be put into only one group.

Once you classify discs, you can enjoy Continuous, Shuffle or Repeat Play only within a certain group (Group Play).

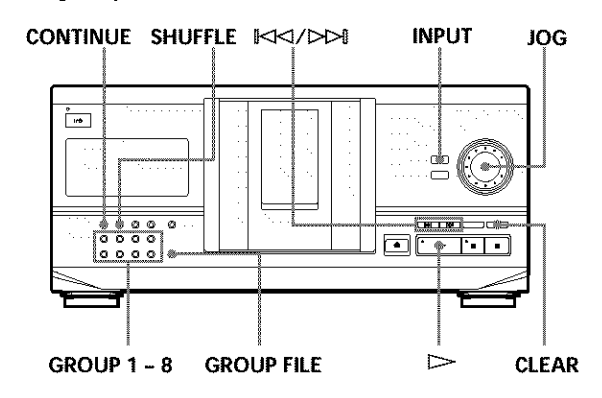

### **Assigning discsto groups**

- **1** Press CONTINUE or SHUFFLE before you start playing.
- **2** Turn the JOG dial to select the disc you want to assign to a group.
- **3** Press GROUP FILE. "Select  $G1 - G8$ " appears in the display.
- **4** Press one of the GROUP  $1 8$  buttons to which you want to put the disc. "GROUP FILE" and the group number appear in the display and the disc is assigned to that group.

### **Labeling groups** (Group **Memo)**

You can change the preset group number to anything you like, such as a category, using up to 13 characters. Note that you cannot store the Group Memo if you have not assigned any disc to the group.

- **1** Press INPUT.
- **2** Turn the JOG dial until the group number you want to label appears in the display, and then push the JOG dial.

The flashing cursor  $($   $\blacktriangleleft)$  appears.

### **Storing Information About CDs (Custom Files)**

**3** Turn the JOG dial until the character you want appears in the display. The cursor disappears and the first space for the Group Memo flashes. As you turn the JOG dial clockwise, the characters appear in the following order. Turn the JOG dial counterclockwise to go back to the previous character.

(space) A B C D E FG H IJ KL M NOPQRST U VWXYZabcde fghijklmnopqrstuvw  $xyz0123456789!$ "#\$%&'()\*+,-./:;<  $=$  > ? @ [\int\_{\sigma\_{\sigma\_{\sigma\_{\sigma\_{\sigma\_{\sigma\_{\sigma\_{\sigma\_{\sigma\_{\sigma\_{\sigma\_{\sigma\_{\sigma\_{\sigma\_{\sigma\_{\sigma\_{\sigma\_{\sigma\_{\sigma\_{\sigma\_{\sigma\_{\sigma\_{\sigma\_{\sigma\_{\sigma\_{\sig

**4** Push the JOG dial to select the character. The selected character lights up, and the flashing cursor appears to indicate the next space to be input.

#### If **you have made** a **mistake**

Press CLEAR and begin again by inputting the correct characters.

- **5** Repeat Steps 3 and 4 to input more characters. See also "Labeling discs on the player" on page 18 for details.
- **6** Press INPUT to store the Group Memo.

### **Erasing the Group Memo**

- **1** Follow Steps 1 and 2 in "Labeling groups" to select the Group Memo you want to erase.
- **2** Press CLEAR. The Group Memo disappears.

### **Playing discs in a group (Group Play)**

You can enjoy Continuous or Shuffle Play within a group.

**1** Select the play mode you want before you start playing.

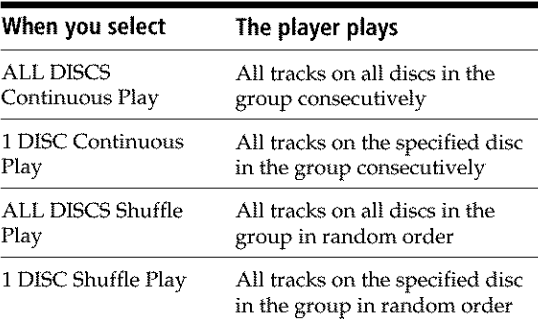

**2** Press one of the GROUP 1 – 8 buttons to select the group and press  $\triangleright$ . Group Play starts from the disc which is the most

upward number and located closest to the playing position. If the disc at the playing position is put into the selected group, the play starts from that disc.

#### **To cancel Group Play**

Press one of the GROUP 1 - 8 buttons you have selected. "GROUP OFF" appears in the display.

#### \_'\_You **canstart Group** Play **with the remote**

- 1 Before you start playing, press GROUP.
- 2 Press the number button of the group you want to play, then press ENTER.
- 3 Press  $\triangleright$ .
- To cancel Group Play, press GROUP.

#### \_" **You canspecify to play starting Group the disc when Play**

After selecting the group, turn the JOG dial to select the disc, then push the JOG dial or press  $\triangleright$ . When using the remote, press DISC SKIP repeatedly

until the disc number you want appears in the display, then press ENTER.

#### **Note**

If "NO ENTRY" appears in the display, no disc has been put into the selected group.

### **Locating a disc within a group by scanning** each **Disc Memo**

You can locate a disc you want to play within a specific group quickly by scanning the Disc Memo in the display and then start Group Play. Note that you cannot use this function in the ALL DISCS Shuffle and Program play mode.

- **1** Press GROUP first, then the number button of the group you want.
- **2** Press ENTER. The group name appears in the display.
- **3** Press MEMO SCAN. "MEMO SCAN" appears in the display. The Disc Memos of the discs in the selected group scroll in the display.
- **4** Press ENTER or  $\triangleright$  when the Disc Memo of the disc you want appears. Group Play starts form the selected disc.
- \_You **canjump to next or preceding the DiscMemo while scanning** Press  $K\triangleleft$  or  $\triangleright\triangleright$ l.

### **Deleting discs from a group**

- To delete a disc from a group
	- 1 Turn the JOG dial until the disc number you want to delete from the group appears in the display.
	- 2 Press GROUP FILE.
		- "Select  $G1 G8$ " appears in the display.
	- 3 Press CLEAR.
		- "GROUP ERASE" appears in the display.
- To delete all discs from a group at once While holding down one of the GROUP 1 - 8 buttons you want to clear, press CLEAR.

### Additional Information

### **Precautions**

#### **On safety**

- Caution The use of optical instruments with this product will increase eye hazard.
- Should any solid object or liquid fall into the cabinet, unplug the player and have it checked by qualified personnel before operating it any further.

#### **On power sources**

- Before operating the player, check that the operating voltage of the player is identical with your local power supply. The operating voltage is indicated on the nameplate at the *rear* of the player.
- The player is not disconnected from the AC power source (mains) as bng as it is connected to the wall outlet, *oven* ff the player itself has been turned off.
- if you are not going to use the player for a long time, be sure to disconnect the player from the wall outlet. To disconnect the AC power cord (mains lead), grasp the plug itself; never pull the cord.
- AC power cord must be changed only at the qualified service shop.
- The unswitched socket outlets remain live, independently of power switch setting, at all times when the unit is connected to the AC power supply.

#### **On placement**

- Place the player in a location with adequate ventilation to prevent heat build-up in the player.
- Do not place the player on a soft surface such as a rug that might block the ventilation holes on the bottom.
- Do not place the player in a location near heat sources, or in a place subject to direct sunlight, excessive dust or mechanical shock.

#### **On operation**

• if the player is brought directly from a cold to a warm location, or is placed in a very damp room, moisture may condense on the lenses inside the player. Should this occur, the player may not operate properly. In this case, leave the player turned on for about an hour until the moisture evaporates.

#### **On** adjusting **volume**

• Do not turn up the volume while listening to a portion with very low level inputs or no audio signals. If you do, the speakers may be damaged when a peak level portion is played.

#### **On cleaning**

• Clean the cabinet, panel and controls with a soft cloth slightly moistened with a mild detergent solution. Do not use any type of abrasive pad, scouring powder or solvent such as alcohol or benzine.

#### **On transportation**

**•** When **transporting** the player, open the front cover then *remove* all the discs from the player and turn the power off.

If you have any questions or problems concerning your player, please consult your nearest Sony dealer.

## **Notes on CDs**

#### **On handling CDs**

- To keep the disc *clean,* handle the disc carefully.
- Do not stick paper or tape on the disc.

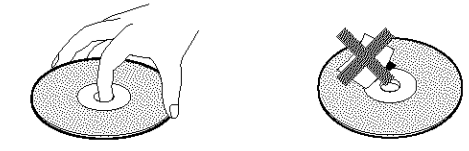

- Do not expose the disc to direct sunlight or heat sources such as hot air ducts, nor leave it in a car parked in direct sunlight as there can be considerable rise in temperature inside the car.
- After removing a disc from the disc slot, store the disc in its case.

#### **On cleaning**

• Before playing, clean the disc with a cleaning cloth. Wipe the disc from the center out.

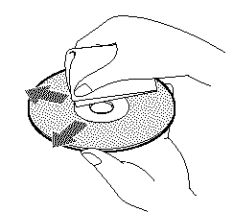

• Do not use solvents such as benzine, thinner, commercially available cleaners or anti-static spray intended for vinyl LPs.

# **Troubleshooting**

If you experience any of the following difficulties while using the player, use this troubleshooting guide to help you remedy the problem. Should any problem persist, consult your nearest Sony dealer.

### **There is** no **sound.**

- $\rightarrow$  Check that the player is connected securely.  $\rightarrow$  Make sure you operate the amplifier correctly.
- **The CD does not play.**
	- There is no CD in a slot ("-NO DISC-" appears).
		- Insert a CD.
	- $\rightarrow$  Insert the CD with the label side facing right.
	- $\rightarrow$  Clean the CD (see page 24).
	- $\rightarrow$ Moisture has condensed inside the player. Open the front cover and leave the player turned on for about an hour (see page 24).

### **The remote does not function.**

- Remove obstacles in the path of the remote and the player.
- $\rightarrow$  Point the remote at the remote sensor  $\blacksquare$  on the player.
- $\rightarrow$ Replace all the batteries in the remote with new ones if they are weak.
- $\rightarrow$  Set the CD 1/2/3 switch on the remote according to the position of the COMMAND MODE selector displayed in the front panel display (see page 5).

### **The player functions incorrectly.**

 $\rightarrow$  The microcomputer chips may be operating incorrectly. Disconnect the AC power cord, then connect it back to the wall outlet to reset the player.

# **Specifications**

#### **Compact discplayer**

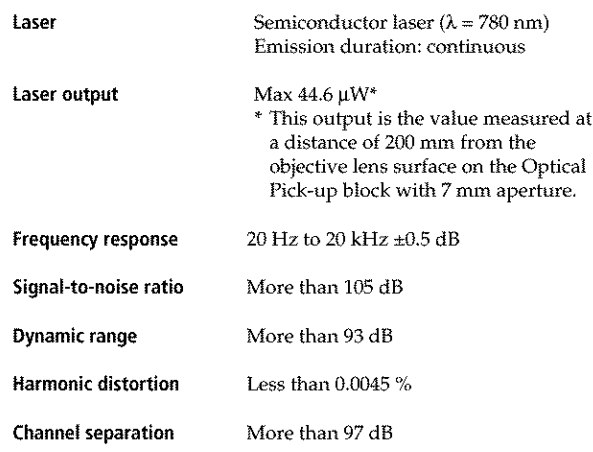

#### **Outputs**

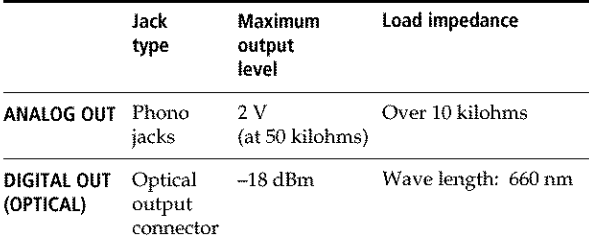

#### **General**

#### **Power requirements**

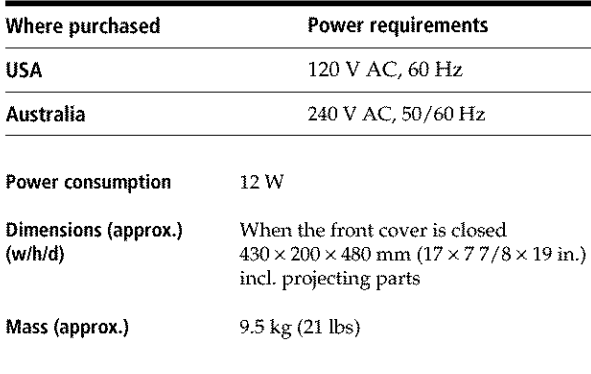

#### **Supplied** accessories

Audio cord (2 phono plugs -- 2 phono plugs) (1) Remote commander (remote) (1) Size AA (R6) batteries (2)

Design and specifications are subject to change without notice.

### **Index**

### **Index**

### **A, B**

AMS 13 Automatic Music Sensor 13

### **c**

CD TEXT 10 Connecting 4 Continuous Play 8 CONTROL A1 $\overline{II}$  5 Custom Files Delete Bank 21 Disc Memo 18 Group File 21 what you can do with 18

### D

Delete Bank 21 Disc Memo 18

### **E,** F

Erasing Custom Files 18 Delete Bank 21 Disc Memo 20 Group Memo 22 programs 17

### **G**

Grouping Discs 21

### **H**

Handling CDs 24 Hookups overview 4

### **I**

Inserting CDs 6

#### **J, K**

JOG dial 6

### **L**

Labeling a disc 18 Locating a specific point 13 a specific track 13 by monitoring 13 by observing the display 13 directly 13 discs 11 using AMS 13

### **M, N, O**

Memo Scan 12 Memo Search 12

### **P,Q**

Playback Continuous Play 8 Group Play 21 Program Play 15 Repeat Play 14 Shuffle Play 14 Program changing 17 checking 17 erasing 17

### *R*

Remote control 4 Repeating 14 Rotary table 6

#### s

Searching. *See* Locating Selecting a disc 12 Selecting the language 11 Shuffle Play on all discs 14 on one disc 15 Specifying the next disc 13 Storing information about CDs 18 specific tracks 21

### **T**

Total playing time 10 Troubleshooting 25

#### **U, V, W, X, Y, Z** Unpacking 4

### **Names of controls**

#### **Buttons**

CHECK 17, 21 CLEAR 15, 20, 21 CONTINUE 13 DEL 20 DISC 12, 16 DISC/CAPS 19 DISC SKIP 9 ENTER 12, 16, 22 GROUP 22 GROUP1-8 21 GROUP FILE 21 HIGH-LIGHT 11 INPUT 19 MEMO INPUT 19 MEMO SCAN 12 MEMO SEARCH 12 Number 12, 13  $\triangle$  OPEN/CLOSE 6 PROGRAM 15 REPEAT 14 SHUFFLE 14 SPACE 20 TIME/TEXT 10  $K<sub>X</sub>/<sub>></sub> ><sub>D</sub>$  9  $\triangleright$  9 |1 9 • 9 **i44/MH** 13  $44/11$  13 >10 13

### **Switches**

CD 1/2/3 5  $1/\bullet$  6

#### **Jacks**

ANALOG OUT 5 CONTROL A1II 4

#### **Connectors**

DIGITAL OUT (OPTICAL) 5

#### **Others**

COMMAND MODE selector 5 Disc slots 6 Display 10 Front cover 6 JOG dial 6 Rotary table 6 **m** 4

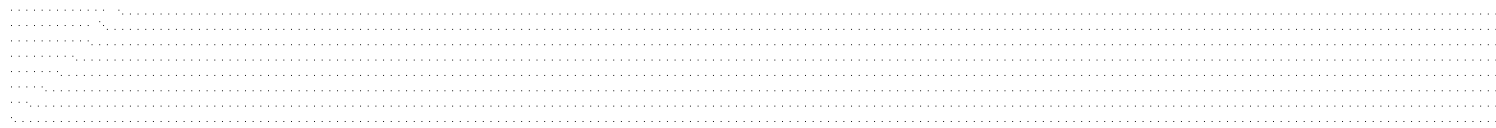

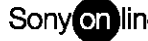

j,